# **MANUAL PENGGUNA SISTEM KEJOHANAN SUKAN UPM (SUKUM) MODUL DASHBOARD**

**Modul Dashboard**

Sistem Permohonan Anugerah Akademik Negara Tarikh Kemaskini 22/08/2022

#### ISI KANDUNGAN

### Modul Dashbord Atlet [3](#page-2-0)

## <span id="page-2-0"></span>**Sistem Kejohanan Sukan UPM (SUKUM)** 1 **Selamat Datang!** Log Masuk Ke Sistem Kejohanan. C 2 Username Enter username Password Enter password 3 Log In

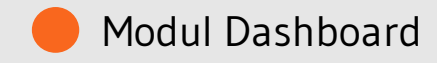

Sistem Kejohanan Sukan UPM (SUKUM) - Modul Dashboard Sistem Kejohanan. Langkah-langkah awal adalah seperti di bawah:

1 Buka Sistem Kejohanan Sukan UPM (SUKUM) mengikut *url* ini. Paparan terbaik adalah menggunakan *browser chrome* : *https://admsukan.upm.edu.my/index.php*

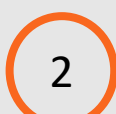

Kunci masuk menggunakan *Username* dan *Password* yang telah didaftarkan oleh *admin*.

3 Klik *Log In* untuk log masuk ke sistem.

#### **Sistem Kejohanan Sukan UPM (SUKUM)**

#### TUKAR KATALALUAN KALI PERTAMA 4

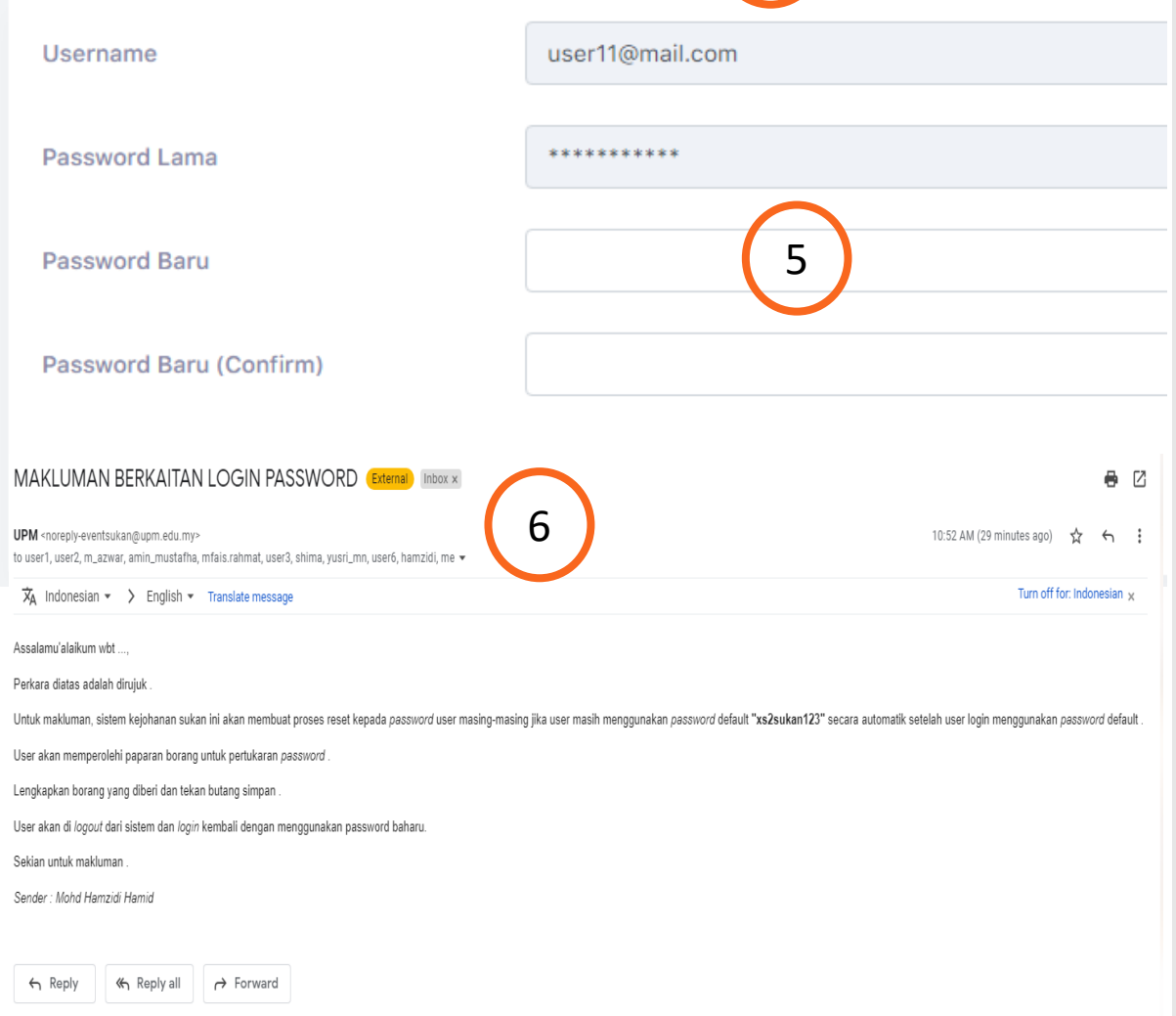

Sistem Kejohanan Sukan UPM (SUKUM) - Modul Dashboard Sistem Kejohanan.

- Pengguna akan menerima paparan skrin untuk menukar kata laluan buat pertama kali setelah pengguna kunci masuk *Username* dan *Password* yang telah didaftarkan oleh *admin*.
	- Kata laluan yang dikunci masuk perlu memenuhi kriteria berikut:
	- Sekurang-kurangnya 6 aksara;
	- Mengandungi 1 nombor; dan
	- Mengandungi 1 huruf besar.
- 6 Contoh emel pemakluman berkaitan log masuk beserta *password* yang didaftarkan oleh *admin* kepada pengguna.

4

5

Modul Dashboard

#### **Sistem Kejohanan Sukan UPM (SUKUM)**

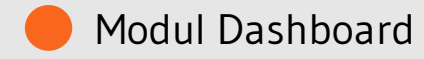

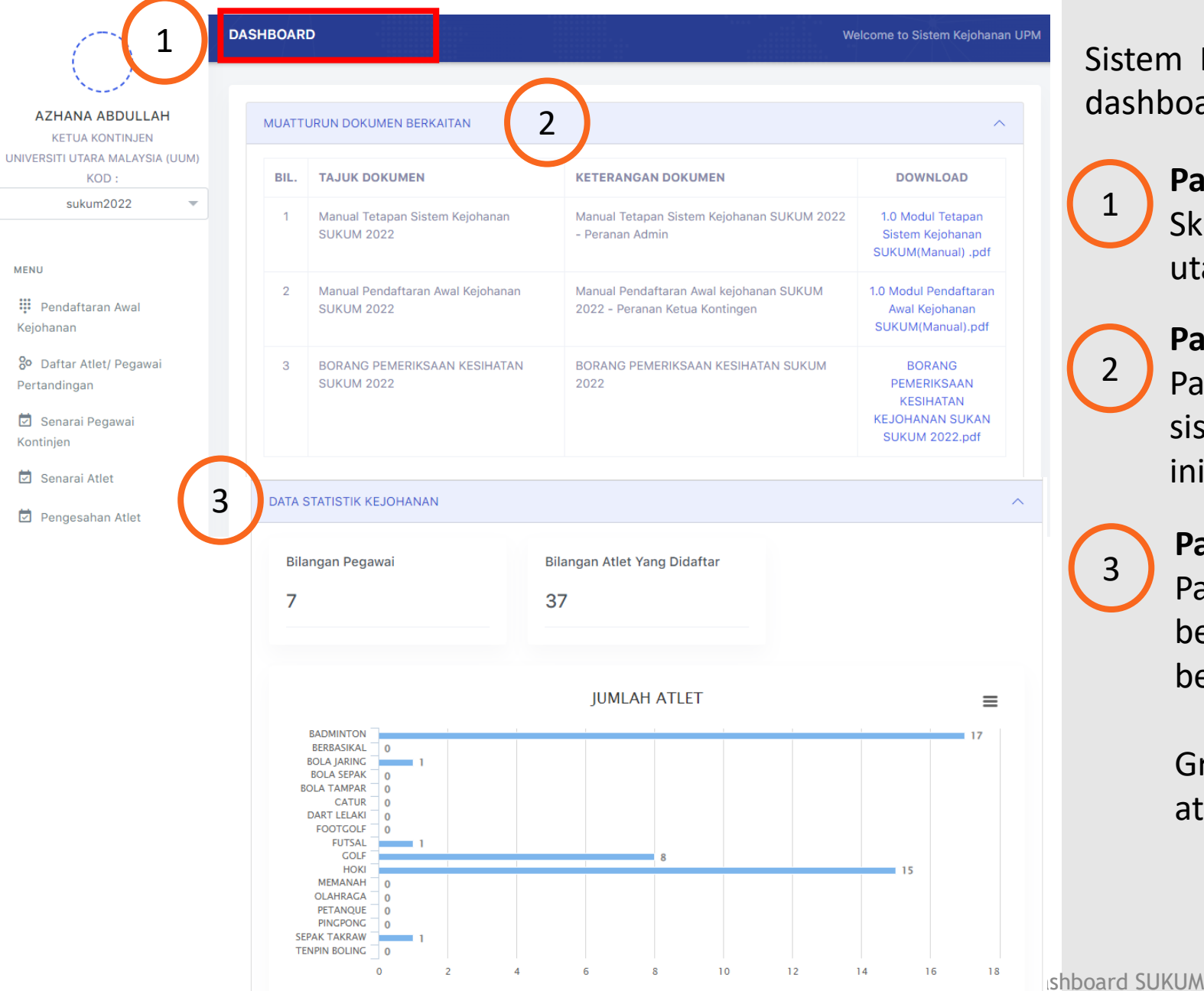

**ATLET** 

Sistem Kejohanan Sukan UPM (SUKUM) - Modul dashboard (Peranan Ketua Kontingen)

#### **Paparan Menu Dashboard**

Skrin dashboard akan dipaparkan pada menu utama.

#### **Paparan Muatturun Dokumen Berkaitan**

Paparan dokumen yang diperlukan dalam sistem SUKUM akan dipaparkan diruangan ini.

#### **Paparan Data Statistik Kejohanan**

Paparan Bilangan Pegawai dan Atlet yang berdaftar mengikut universiti yang bertanding dipaparkan.

Graf juga akan dipaparkan mengikut bilangan atlet kategori sukan yang dipertandingkan.

1

2

3

#### **Sistem Kejohanan Sukan UPM (SUKUM)**

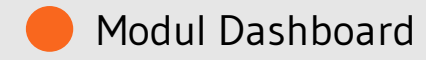

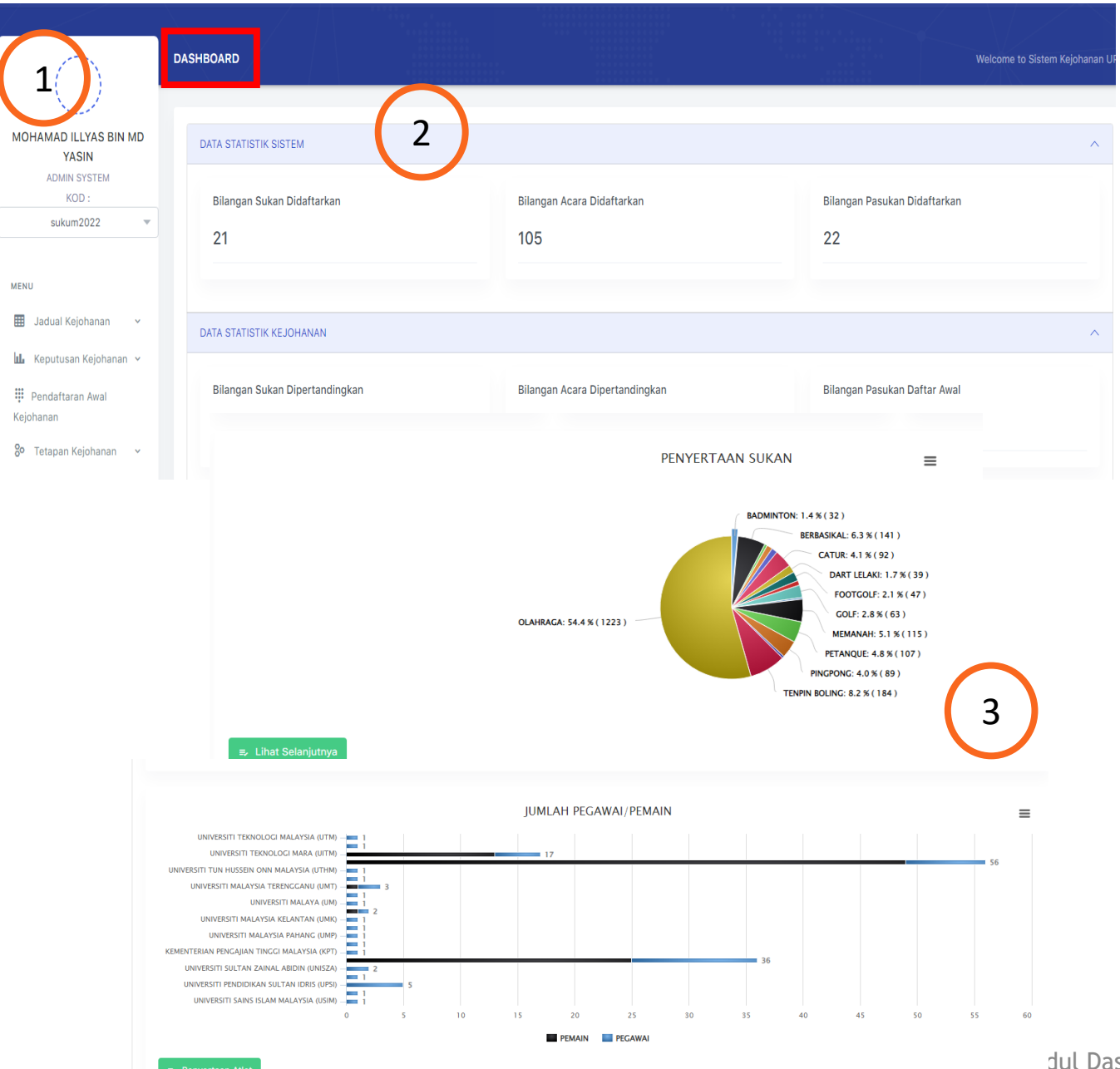

Sistem Kejohanan Sukan UPM (SUKUM) - Modul dashboard (Peranan Admin)

#### **Paparan Menu Dashboard**

Skrin dashboard akan dipaparkan pada menu utama.

#### **Paparan Data Statistik Sistem**

Paparan Bilangan Sukan, Acara dan Pasukan yang Didaftarkan mengikut data terkini.

#### **Paparan Data Statistik Kejohanan**

Paparan Bilangan Pegawai dan Atlet yang berdaftar mengikut universiti yang bertanding dipaparkan.

Graf juga akan dipaparkan mengikut bilangan atlet kategori sukan dan penyertaan sukan yang dipertandingkan.

1

2

3